ФИО: Ку**дряев Ально Е-техлударственное бюджетное обр**азовательное учреждение высшего образования Должность: Проректор по образоват**еМИНИ (СТЕРГСТВ): А** СЕЛЬСКОГО ХОЗЯЙСТВА РОССИЙСКОЙ ФЕДЕРАЦИИ Дата подка**РОССИЙСКИЙ Г**ОСУДАРСТВЕННЫЙ УНИВЕРСИТЕТ НАРОДНОГО ХОЗЯЙСТВА **ИМЕНИ В.И. ВЕРНАДСКОГО» (Университет Вернадского)** Документ подписан простой электронной подписью Информация о владельце: Уникальный программный ключ: 790a1a8df2525774421adc1fc96453f0e902bfb0

Кафедра экономики и финансов

Принято Ученым советом Университета Вернадского «30» августа 2023 г., протокол №1

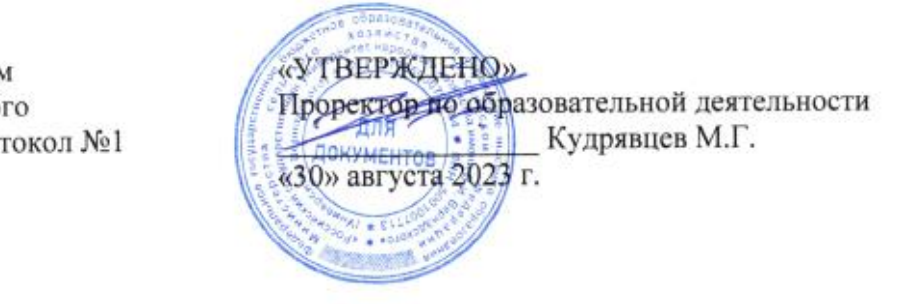

# **Информатика**

Направление подготовки 35.03.06 Агроинженерия

Направленность (профиль) программы: Информационные и электротехнические системы в АПК

Квалификация Бакалавр

Форма обучения **очная, заочная**

Балашиха 2023 г.

Рабочая программа разработана в соответствии с ФГОС ВО по направлению подготовки 35.03.06 Агроинженерия

Рабочая программа дисциплины разработана *преподавателем*  кафедры*экономики и финансов Грачевым*  под руководством *профессора* кафедры *экономики и финансовд.э.н. Аскерова П.Ф.*

Рецензент: Рецензент: *д.э.н., профессор кафедры управления Васильева И.В.*

## 1. Планируемые результаты обучения по дисциплине, соотнесенные с установленными в ОПОП ВО индикаторами достижения компетенций

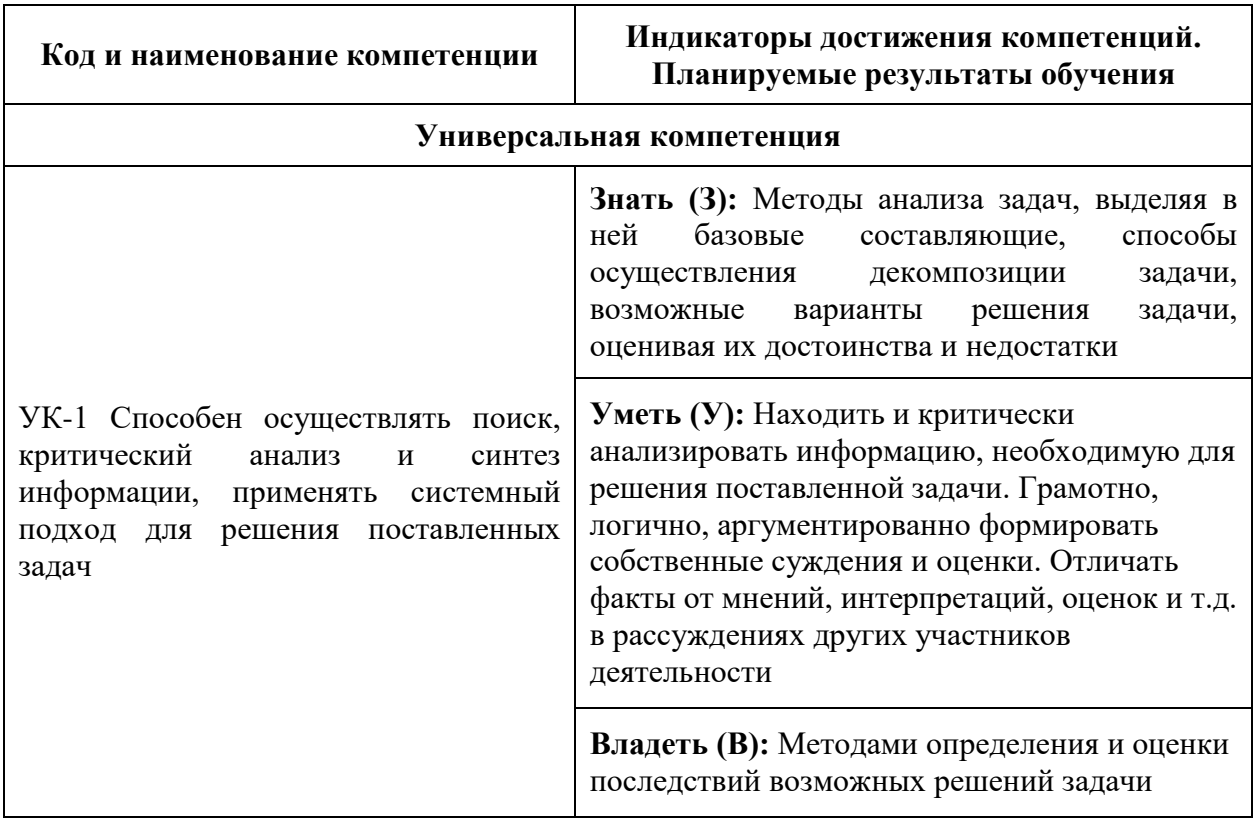

## 1.1 Перечень компетенций, формируемых учебной дисциплиной

### 2. Цели и задачи освоения учебной дисциплины, место дисциплины в структуре ОПОП ВО

Дисциплина «Информатика» относится к обязательной части основной профессиональной образовательной высшего образования 35.03.06 программы Агроинженерия.

Цель: формирование целостного представления об информатике, ее роли в развитии общества; ознакомление студентов с компьютерной техникой, современными методами обработки информации, методическими основами применения персональных компьютеров и программного обеспечения в области экономики; получение знаний и формирование умений и навыков решения прикладных задач на ЭВМ.

### Залачи:

- усвоение основных понятий об информации, способах ее хранения, обработки и представления;

ознакомление с архитектурой, технико-эксплуатационными характеристиками, программным обеспечением современных ЭВМ и овладение практическими навыками работы на ЭВМ;

- обучение навыкам применения стандартного программного обеспечения и пакетов прикладных программ для обработки экспериментальных данных и решения задач в своей профессиональной деятельности;

- усвоение основных понятий программирования и ознакомление с одним из языков программирования.

### 3. Объем учебной дисциплины в зачетных единицах с указанием количества

## **академических часов, выделенных на контактную работу обучающихся с преподавателем (по видам учебных занятий) и на самостоятельную работу обучающихся**

3.1 Очная форма обучения

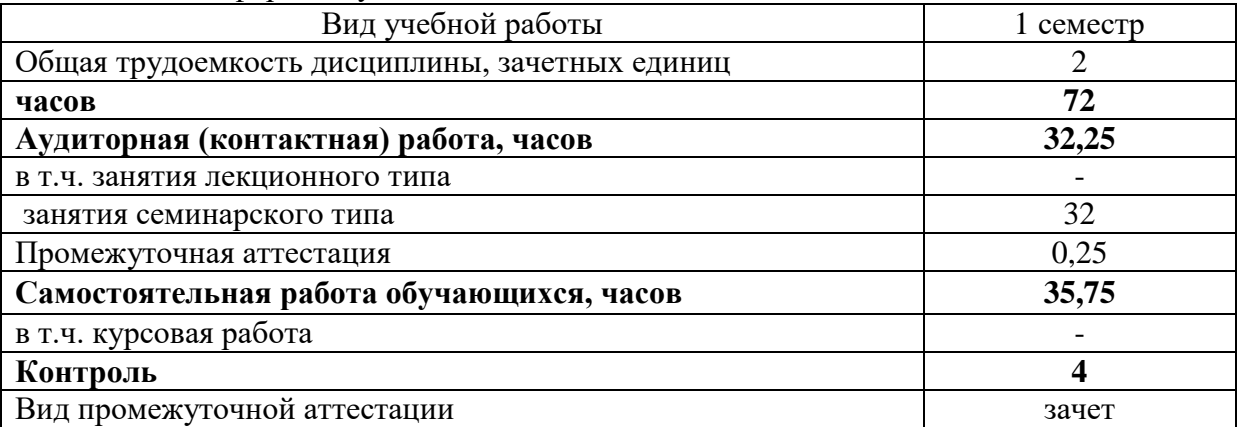

### Заочная форма обучения

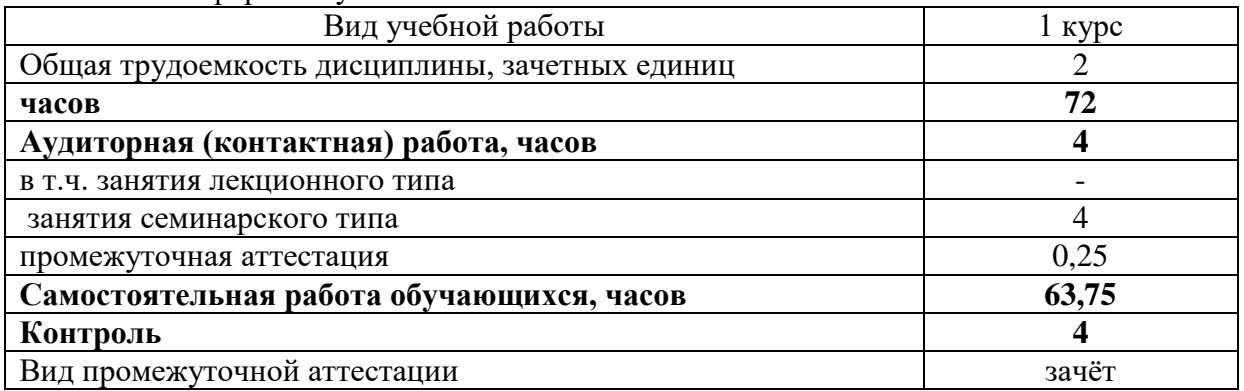

### **4. Содержание дисциплины, структурированное по темам (разделам) с указанием отведенного на них количества академических часов и видов учебных занятий**

*4.1 Перечень разделов дисциплины с указанием трудоемкости аудиторной (контактной) и самостоятельной работы, видов контролей и перечня компетенций* Очная форма обучения

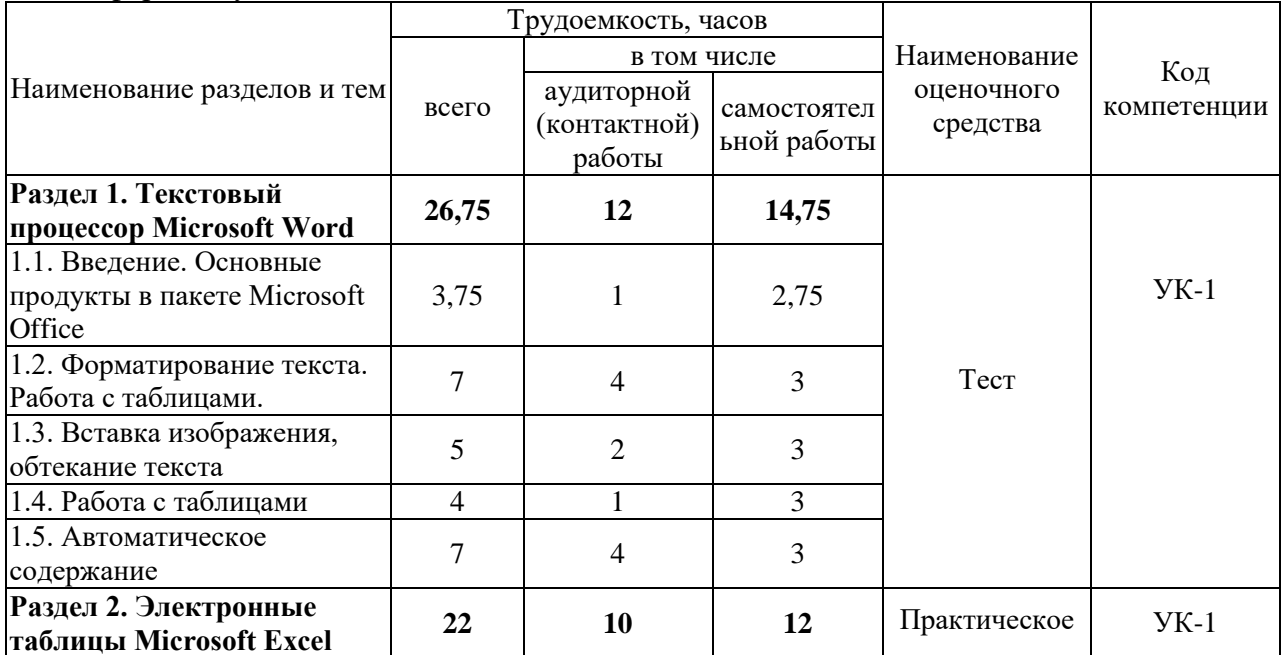

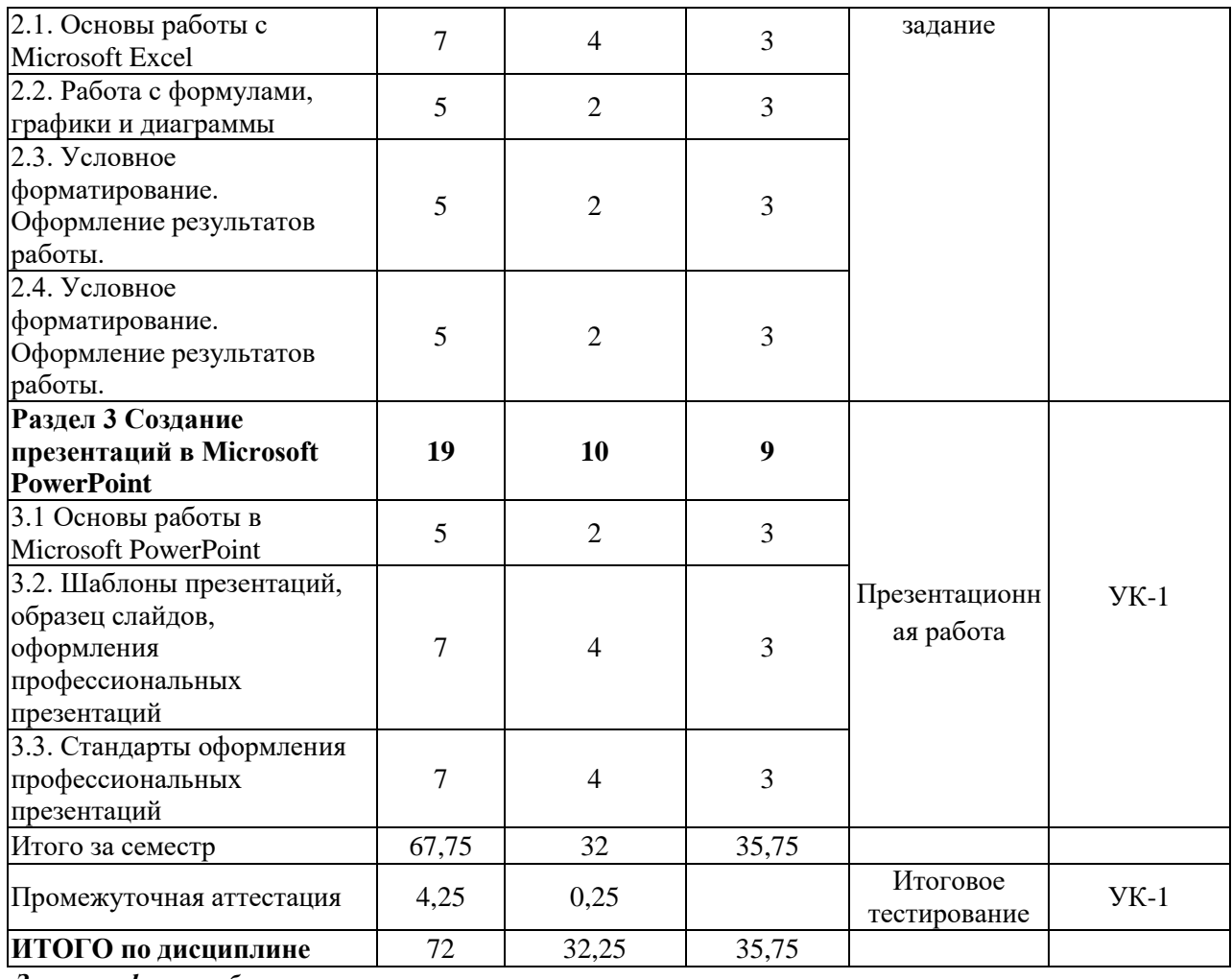

## *Заочная форма обучения*

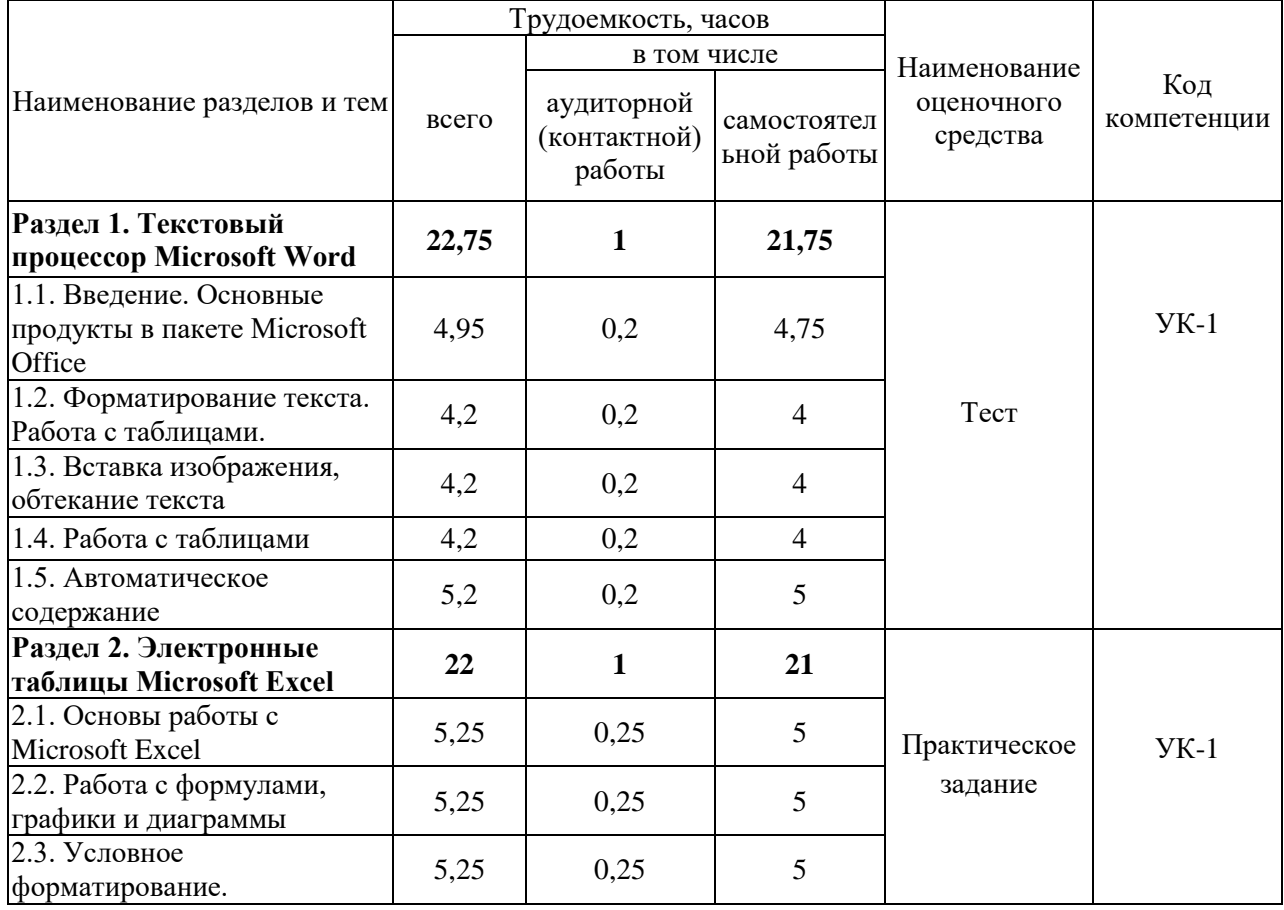

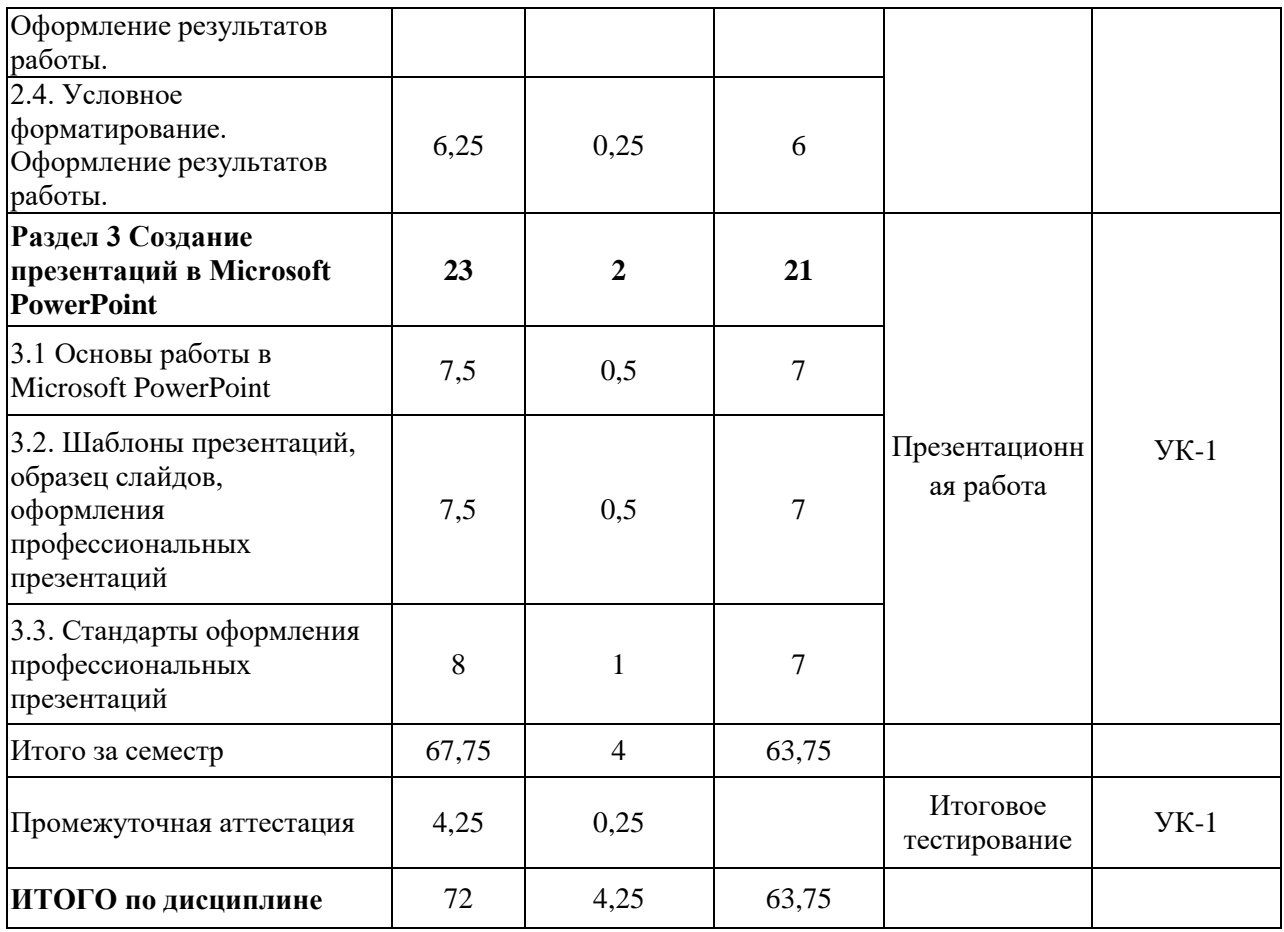

### *4.2 Содержание дисциплины по разделам и темам*

### **Раздел 1. Текстовый процессор Microsoft Word**

*Цель:* Изучение основ работы с текстовыми документами в текстовом редакторе Microsoft Word

*Задачи:* изучить требования к оформлению различных документов, ознакомиться с возможностями Microsoft Word по созданию и редактированию документов; рассмотреть основные подходы к созданию профессионально оформленных документов.

#### *Перечень учебных элементов раздела:*

- 1.1. Введение. Основные продукты в пакете Microsoft Office
- 1.2. Форматирование текста
- 1.3. Вставка изображения, обтекание текста
- 1.4. Работа с таблицами
- 1.5. Автоматическое содержание

### **Раздел 2. Электронные таблицы Microsoft Excel**

*Цель:* Изучение основ работы с электронными таблицами в табличном процессоре Microsoft Excel

*Задачи:* изучить основные подходы к выполнению вычислений в Microsoft Excel, ознакомиться с возможностями Microsoft Excelпо обработке данных, созданию графиков и диаграмм для визуализации полученных результатов; рассмотреть основные подходы к созданию профессионально оформленных документов.

*Перечень учебных элементов раздела:* 2.1. Основы работы с Microsoft Excel

- 2.2. Работа с формулами
- 2.3. Графики и диаграммы
- 2.4. Условное форматирование. Оформление результатов работы.

### **Раздел 3 Создание презентаций в Microsoft PowerPoint**

*Цель:* Изучение основ работы с презентациями в программном продукте Microsoft Excel

Задачи: изучить основные подходы к созданию презентаций в Microsoft Power Point, ознакомиться с возможностями Microsoft Power Point при визуально привлекательных слайдов; рассмотреть основные подходы к созданию профессиональных презентаций для различных целей и задач.

### *Перечень учебных элементов раздела:*

3.1 Основы работы в Microsoft Power Point

3.2. Шаблоны презентаций. Образец слайдов.

3.3. Стандарты оформления профессиональных презентаций

### **5. Оценочные материалы по дисциплине**

Оценочные материалы по дисциплине представлены в виде фонда оценочных средств.

## **6. Материально-техническое и учебно-методическое обеспечение дисциплины 6.1 Перечень учебно-методического обеспечения по дисциплине**

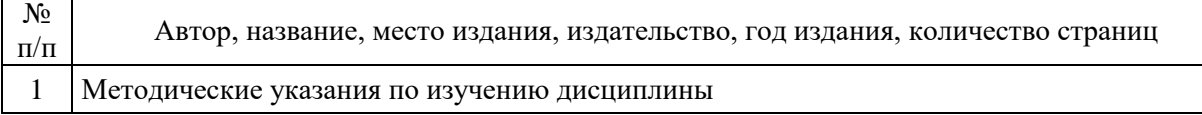

### **6.2 Перечень учебных изданий, необходимых для освоения дисциплины**

Электронные учебные издания в электронно-библиотечных системах (ЭБС):

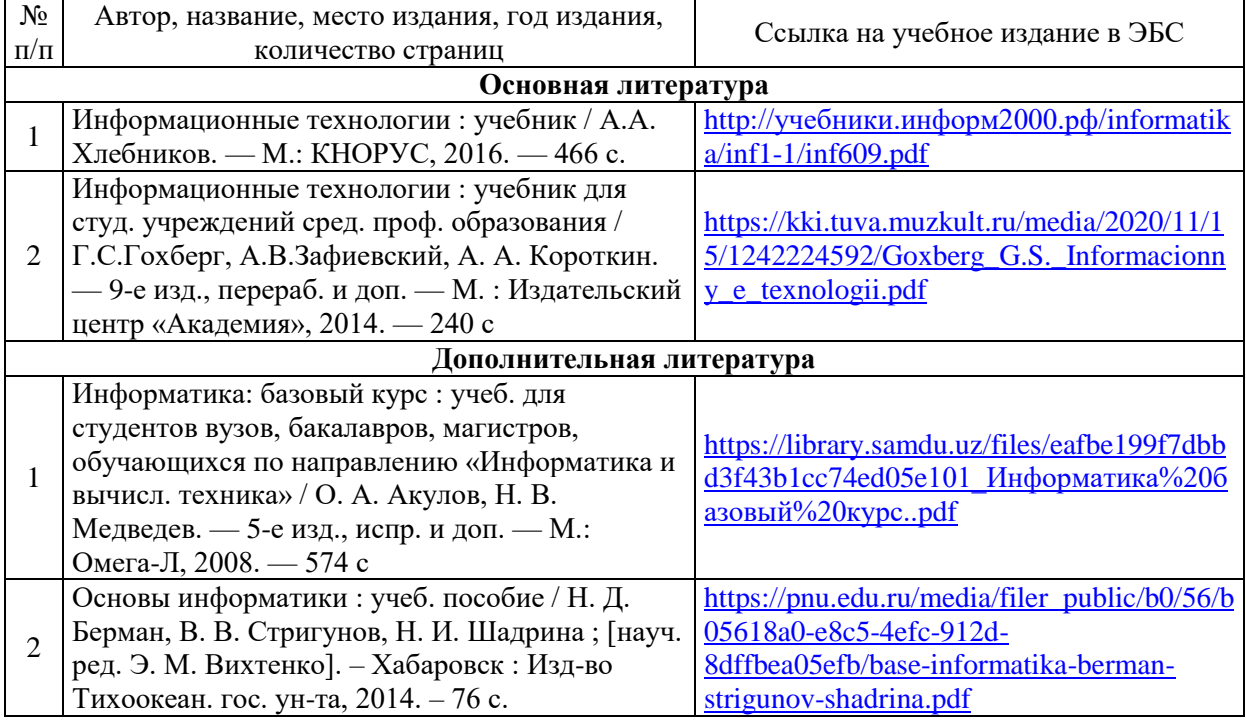

### 6.3 Перечень электронных образовательных ресурсов

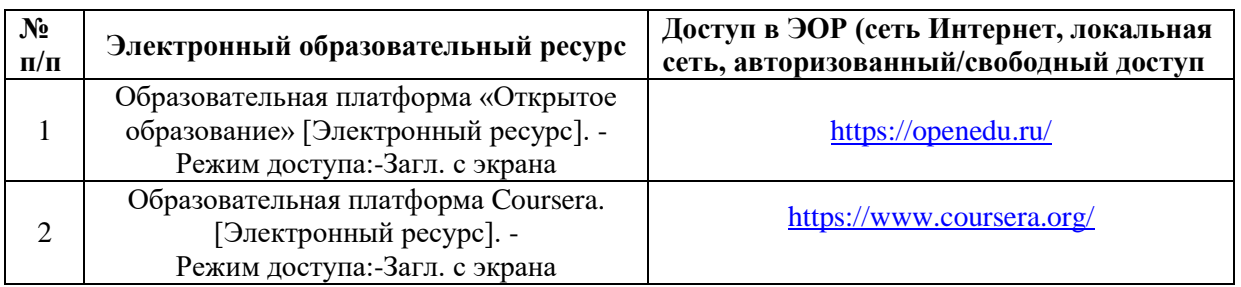

*6.4 Современные профессиональные базы данных, информационные справочные системы и лицензионное программное обеспечение*

**Современные профессиональные базы данных, информационные справочные системы, цифровые электронные библиотеки и другие электронные образовательные ресурсы**

1. Договор о подключении к Национальной электронной библиотеке и предоставлении доступа к объектам Национальной электронной библиотеки №101/НЭБ/0502-п от 26.02.2020 5 лет с пролонгацией

2. Соглашение о бесплатном тестовом доступе к Polpred.com. Обзор СМИ 27.04.2016 бессрочно

3. Соглашение о бесплатном тестовом доступе к Polpred.com. Обзор СМИ 02.03.2020 бессрочно

4. Информационно-справочная система «Гарант» – URL: <https://www.garant.ru/> Информационно-справочная система Лицензионный договор № 261709/ОП-2 от 25.06.2021

5. «Консультант Плюс». – URL:<http://www.consultant.ru/> свободный доступ

6. Электронно-библиотечная система AgriLib <http://ebs.rgazu.ru/> (свидетельство о государственной регистрации базы данных №2014620472 от 21.03.2014).

### **Доступ к электронной информационно-образовательной среде, информационнотелекоммуникационной сети «Интернет»**

1. Система дистанционного обучения Moodle [www.portfolio.rgazu.ru](http://www.portfolio.rgazu.ru/) (свободно распространяемое)

2. Право использования программ для ЭВМ Mirapolis HCM в составе функциональных блоков и модулей: Виртуальная комната. Стандартная лицензия до 1000 пользователей на 1 месяц (Лицензионный договор № 77/03/22 – К от 25 апреля 2022)

3. Инновационная система тестирования – программное обеспечение на платформе 1С (Договор № К/06/03 от 13.06.2017)

4. Образовательный интернет – портал Российского государственного аграрного заочного университета (свидетельство о регистрации средства массовых информации Эл № ФС77-51402 от 19.10.2012).

#### **Лицензионное и свободно распространяемое программное обеспечение**

1. OpenOffice – свободный пакет офисных приложений (свободно распространяемое)

2. linuxmint.com <https://linuxmint.com/> (свободно распространяемое)

3. Электронно-библиотечная система AgriLib <http://ebs.rgazu.ru/> (свидетельство о государственной регистрации базы данных №2014620472 от 21.03.2014)

4. Официальная страница ФГБОУ ВО «Российский государственный аграрный заочный университет»<https://vk.com/rgazuru> (свободно распространяемое)

5. Портал Федерального государственного бюджетного образовательного учреждения высшего образования «Российский государственный аграрный заочный университет» (свободно распространяемое)<https://zen.yandex.ru/id/5fd0b44cc8ed19418871dc31>

6. Антивирусное программное обеспечение Dr. WEB Desktop Security Suite (Сублицензионный договор №13740 на передачу неисключительных прав на программы для ЭВМ от 01.07.2021).

### **6.5 Перечень учебных аудиторий, оборудования и технических средств обучения**

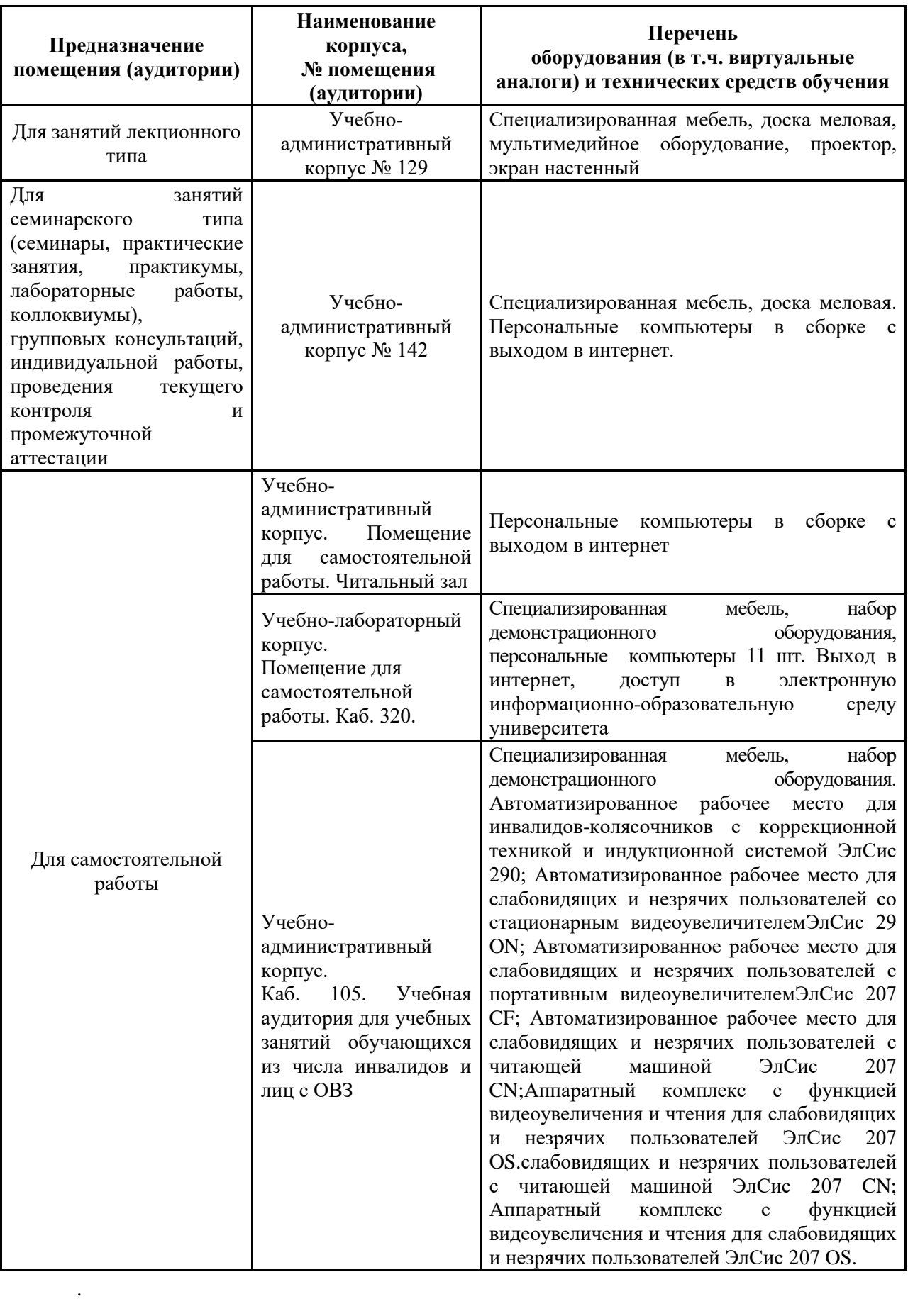

ФЕДЕРАЛЬНОЕ ГОСУДАРСТВЕННОЕ БЮДЖЕТНОЕ ОБРАЗОВАТЕЛЬНОЕ УЧРЕЖДЕНИЕ ВЫСШЕГО ОБРАЗОВАНИЯ МИНИСТЕРСТВА СЕЛЬСКОГО ХОЗЯЙСТВА РОССИЙСКОЙ ФЕДЕРАЦИИ **«РОССИЙСКИЙ ГОСУДАРСТВЕННЫЙ УНИВЕРСИТЕТ НАРОДНОГО ХОЗЯЙСТВА ИМЕНИ В.И. ВЕРНАДСКОГО» (Университет Вернадского)**

## **Фонд оценочных средств для проведения текущего контроля и промежуточной аттестации обучающихся по дисциплине Информатика**

Направление подготовки 35.03.06 Агроинженерия

Направленность (профиль) программы: Информационные и электротехнические системы в АПК

Квалификация Бакалавр

Форма обучения **очная, заочная**

Балашиха 2023г.

## 1. Описание показателей и критериев оценивания планируемых результатов обучения по учебной дисциплине

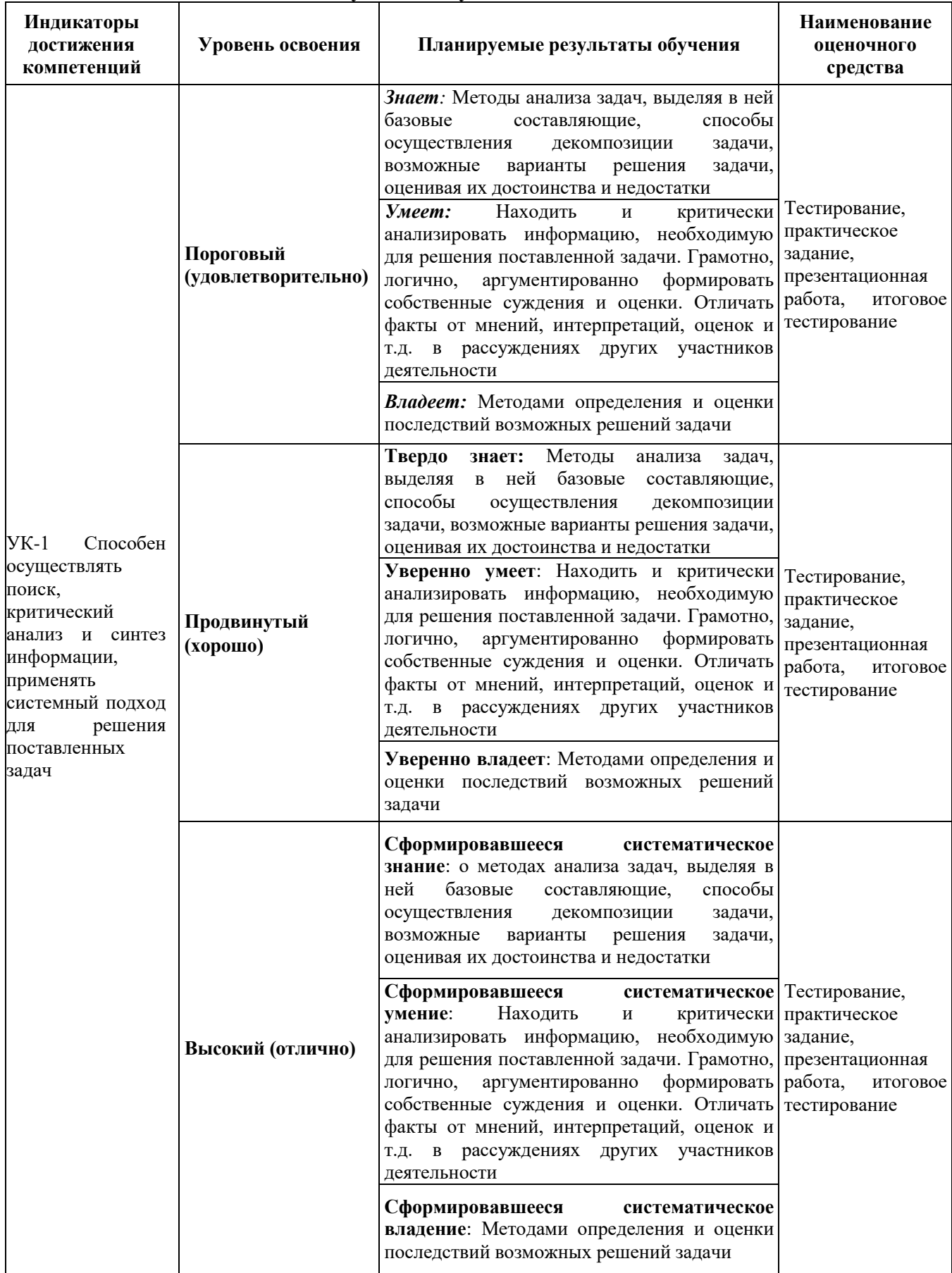

## **2. Описание шкал оценивания** *2.1 Шкала оценивания на этапе текущего контроля*

| Форма<br>текущего<br>контроля          | Отсутствие<br>усвоения (ниже<br>порогового)                 | Пороговый<br>(удовлетворительн<br>$\Omega$                 | Продвинутый<br>(xopouto)                                                         | Высокий<br>(отлично)                                        |
|----------------------------------------|-------------------------------------------------------------|------------------------------------------------------------|----------------------------------------------------------------------------------|-------------------------------------------------------------|
| Тестирование                           | Менее $51%$                                                 | 51-79%                                                     | 80-90%                                                                           | $91\%$ и более                                              |
| Выполнение<br>практического<br>задания | не выполнено<br>или все задания<br>выполнены<br>неправильно | Выполнено более<br>50% задания, но<br>менее $70%$          | Выполнено<br>более $70%$<br>задания, но<br>есть замечания                        | все задания<br>выполнены без<br>замечаний                   |
| Презентационн<br>ая работа             | Задание не<br>выполнено                                     | Тема<br>презентационной<br>работы раскрыта<br>не полностью | Тема<br>презентационн<br>ой работы<br>раскрыта, но с<br>некоторыми<br>недочетами | Тема<br>презентационно<br>й работы<br>раскрыта<br>полностью |

*2.2 Шкала оценивания на этапе промежуточной аттестации (зачет и экзамен в виде итогового теста, курсовая работа)*

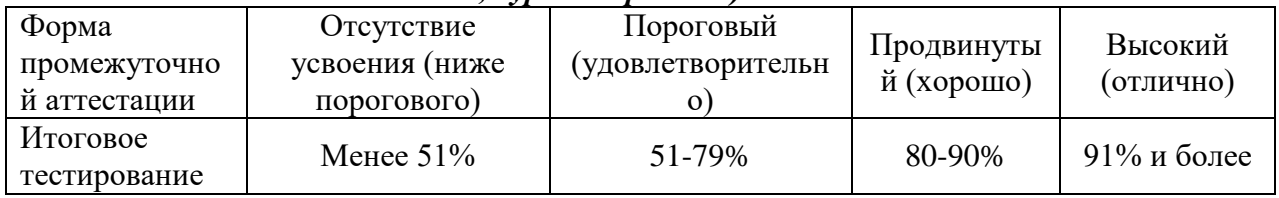

**3. Типовые контрольные задания или иные материалы, необходимые для оценки знаний, умений, навыков и (или) опыта деятельности, характеризующих этапы формирования компетенций в процессе освоения образовательной программы**

# **ФОНД ОЦЕНОЧНЫХ СРЕДСТВ ДЛЯ ТЕКУЩЕГО КОНТРОЛЯ**

# **КОМПЛЕКТ ТЕСТОВЫХ ЗАДАНИЙ ДЛЯ ТЕКУЩЕГО КОНТРОЛЯ**

# **Раздел 1. Текстовый процессор Microsoft Word**

Каждому студенту при тестировании по дисциплине предоставляются вопросы, на каждый из которых даны варианты ответов, только один из них является правильным. Студенту необходимо выбрать правильный ответ из предложенных ему вариантов ответов.

## **Примерный перечень тестовых заданий**

## *1. Каких списков нет в текстовом редакторе?*

- а) нумерованных;
- б) точечных;
- в) маркированных.

## *2. При задании параметров страницы в текстовом редакторе устанавливаются:*

а) поля, ориентация и размер страницы;

- б) интервал между абзацами и вид шрифта;
- в) фон и границы страницы, отступ.

# 3. Какую комбинацию клавиш следует применить, чтобы вставить в документ

сегодняшнюю дату? a)  $Ctrl + Alt + A$ ;

 $6)$  Shift + Ctrl + V:

 $B)$  Shift + Alt + D.

## 4. Какое из этих утверждений правильное?

а) Кернинг - это изменение интервала между буквами одного слова.

б) Если пароль к защищенному документу утрачен, его можно восстановить с помощью ключевого слова.

в) Сочетание клавиш Shift + Home переносит на первую страницу документа.

## 5. Какое из этих утверждений неправильное?

а) Большую букву можно напечатать двумя способами.

б) При помощи клавиши Tab можно сделать красную строку.

в) Клавиша Delete удаляет знак перед мигающим курсором.

## 6. На какую клавишу нужно нажать, чтобы напечатать запятую, когда на компьютере установлен английский алфавит?

а) где написана русская буква Б;

б) где написана русская буква Ю;

в) где написана русская буква Ж.

## 7. Колонтитул - это:

а) область, которая находится в верхнем и нижнем поле и предназначается для помещения названия работы над текстом каждой страницы;

б) внешний вид печатных знаков, который пользователь видит в окне текстового редактора;

в) верхняя строка окна редактора Word, которая содержит в себе панель команд (например, «Вставка», «Конструктор», «Макет» и т. д.).

## 8. Чтобы в текстовый документ вставить ссылку, нужно перейти по следующим вкладкам:

а) Вставка – Вставить ссылку – Создание источника;

б) Файл – Параметры страницы – Вставить ссылку;

в) Ссылки – Вставить ссылку – Добавить новый источник.

## 9. В верхней строке панели задач изображена иконка с дискетой. Что произойдет, если на нее нажать?

а) документ удалится;

б) документ сохранится;

в) документ запишется на диск или флешку, вставленные в компьютер.

### 10. Какую клавишу нужно удерживать при копировании разных элементов текста одного документа?

 $a)$  Alt;

 $6$ ) Ctrl;

 $B)$  Shift.

## 11. Что позволяет увидеть включенная кнопка «Непечатаемые символы»?

а) пробелы между словами и конец абзаца;

б) все знаки препинания;

в) ошибки в тексте.

# *12. Объединить или разбить ячейки нарисованной таблицы возможно во вкладке:*

а) «Конструктор»;

б) «Макет»;

в) «Параметры таблицы».

*13. Что позволяет сделать наложенный на текстовый документ водяной знак?*

а) он делает документ уникальным;

б) он защищает документ от поражения вирусами;

в) он разрешает сторонним пользователям копировать размещенный в документе текст.

## *14. Чтобы включить автоматическую расстановку переносов, нужно перейти по следующим вкладкам:*

а) *Макет* – *Параметры страницы* – *Расстановка переносов*;

б) *Вставка* – *Текст* – *Вставка переносов*;

в) *Ссылки* – *Дополнительные материалы* – *Вставить перенос*.

## *15. Чтобы создать новую страницу, необходимо одновременно нажать на такие клавиши:*

а) Ctrl и Enter;

б) Shift и пробел;

в) Shift и Enter.

### *16. Чтобы быстро вставить скопированный элемент, следует воспользоваться такой комбинацией клавиш:*

a) Ctrl + V;

 $6)$  Ctrl + C;

в) Ctrl + X.

## *17. Перечень инструкций, который сообщает Word записанный заранее порядок действий для достижения определенной цели, называется:*

а) колонтитулом;

б) макросом;

в) инструкцией.

### *18. С помощью каких горячих клавиш невозможно изменить язык в текстовом редакторе?*

a)  $Alt + Shift:$ 

 $6$ ) Ctrl + Shift:

в)  $Alt + Ctrl.$ 

*19. Какое из данных ниже предложений соответствует правилам расстановки пробелов между словами и знаками препинания?*

а) Word–идеальный помощник для студента: он позволяет создавать, просматривать и редактировать текстовые документы;

б) Word – идеальный помощник для студента: он позволяет создавать, просматривать и редактировать текстовые документы;

в) Word – идеальный помощник для студента: он позволяет создавать, просматривать и редактировать текстовые документы.

*20. Решите практическую задачу. Александр написал курсовую работу на 53* 

*страницы. Теперь ему нужно скопировать информацию в другой документ. Парень 2 раза нажал на левую кнопку мыши и потянул… Посоветуйте Александру, как в один клик выделить весь текст.*

а) нажать на вкладку «Файл» и выбрать там функцию «Скопировать все»;

б) навести курсор мыши на поле и кликнуть один раз;

в) нажать на сочетание клавиш Ctrl и A.

# КОМПЛЕКТ ЗАДАНИЙ ДЛЯ ВЫПОЛНЕНИЯ НА ПРАКТИЧЕСКИХ ЗАНЯТИЯХ

## <u>Раздел 2. Электронные таблицы Microsoft Excel</u>

### Примерные практические задания

### Задание№1. Простые вычисления.

Задание 1.1

Создайте книгу Практическая работа в Excel.

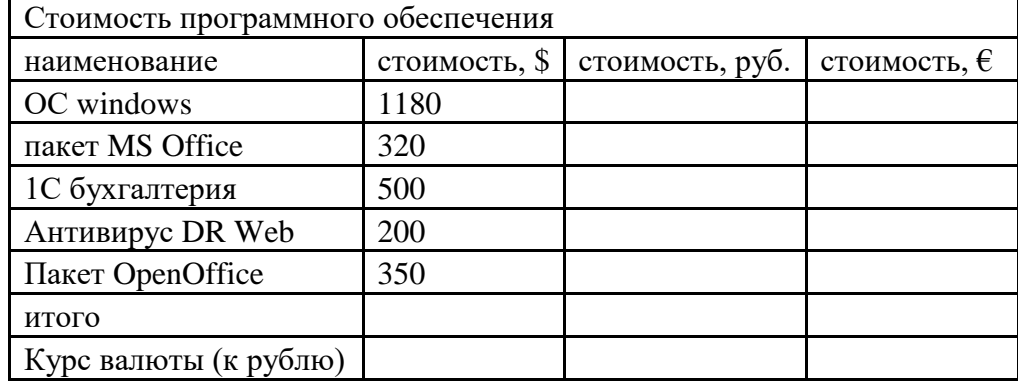

1. Записать исходные текстовые и числовые данные, оформить таблицу согласно образцу, приведенному выше.

2. Рассчитать «Стоимость, руб.», используя курс доллара как абсолютный адрес.

3. Рассчитать графу «Стоимость, евро», используя стоимость в рублях и используя курс доллара как абсолютный адрес.

4. Рассчитать графу «Итого», используя функцию = СУММ (выделить диапазон).

Задание 1.2

В книге Практическая работа в Excel.

1. Создайте таблицу учета товаров, на втором Листе книги, пустые столбцы сосчитайте по формулам.

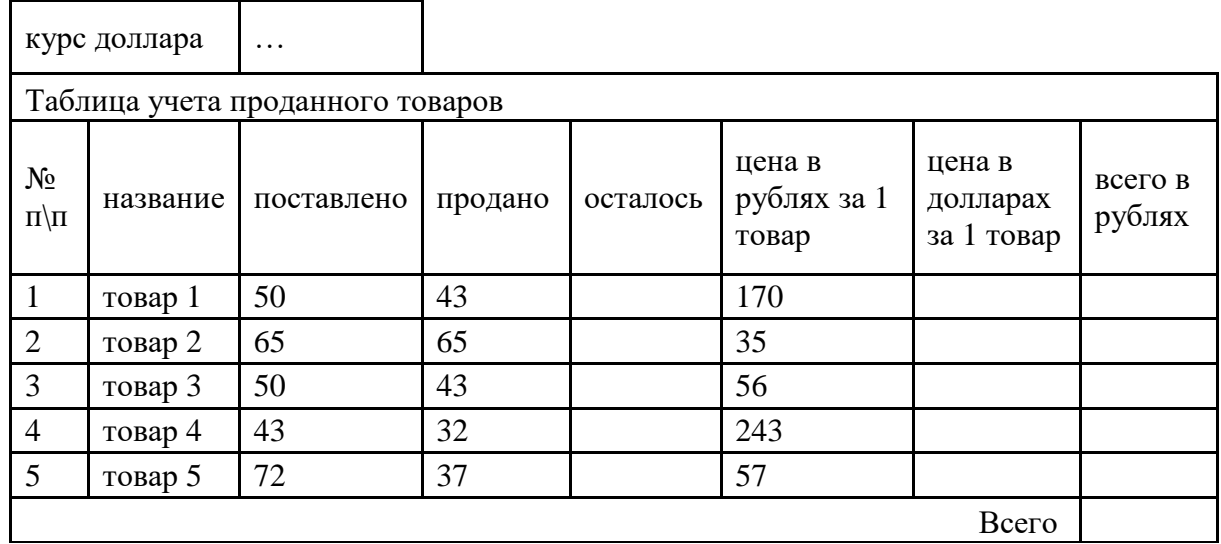

2. Отформатируйте таблицу по образцу. Курс доллара- абсолютный адрес.

3. Переименуйте лист Учет товара.

4. Оформите таблицу (цвет шрифта, заливка, рамка таблицы)

5. Сохраните работу в собственной папке.

Задание 1.3

## *В книге* Практическая работа в Excel.

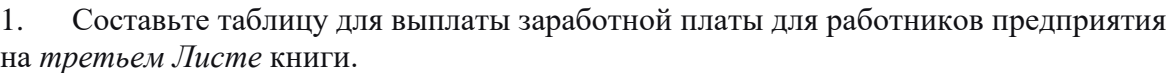

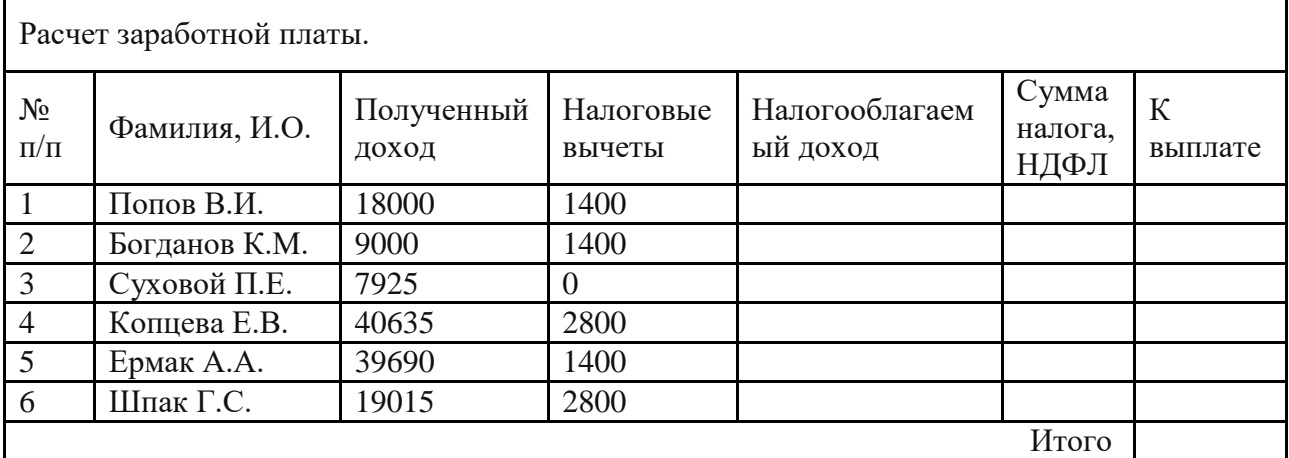

2.Сосчитайте по формулам пустые столбцы.

*Налогооблагаемый доход = Полученный доход – Налоговые вычеты.*

3.*Сумма налога = Налогооблагаемый доход\*0,13.*

4.*К выплате = Полученный доход-Сумма налога НДФЛ.*

5.Отсортируйте таблицу в алфавитном порядке.

6.Переименуйте лист Расчет заработной платы.

7.Оформите таблицу (цвет шрифта, заливка, рамка таблицы)

8.Сохраните работу в собственной папке.

### **Задание №2. Использование функций СУММ, СРЗНАЧ, МИН, МАКС, ЕСЛИ.**

### *Задание 1.1*

### *В книге* Практическая работа в Excel №2.

Заданы стоимость 1 кВт/ч электроэнергии и показания счетчика за предыдущий и текущий месяцы. Необходимо вычислить расход электроэнергии за прошедший период и стоимость израсходованной электроэнергии.

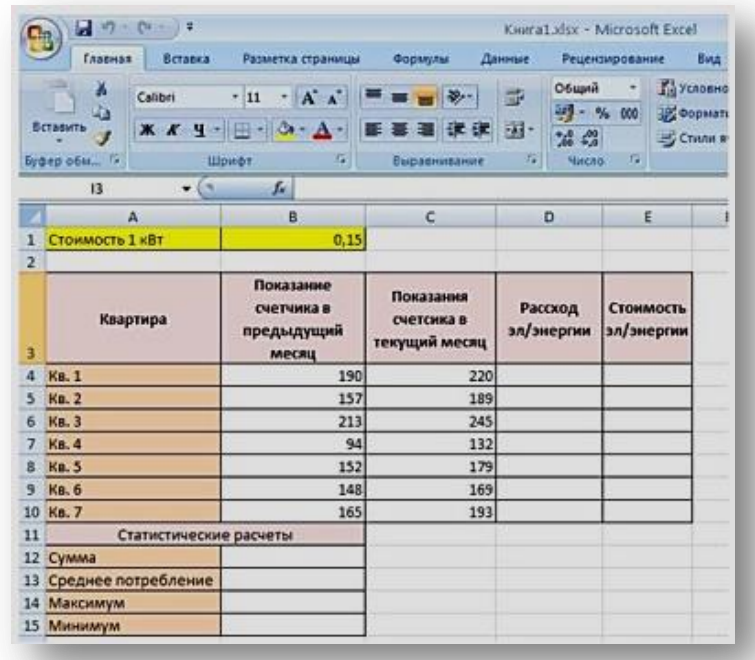

*Технология работы:*

1. Выровняйте текст в ячейках. Выделите ячейки А3:Е3. Главная - Формат –Формат ячейки – Выравнивание: по горизонтали – по центру, по вертикали – по центру, отображение – переносить по словам.

2. В ячейку А4 введите: Кв. 1, в ячейку А5 введите: Кв. 2. Выделите ячейки А4:А5 и с помощью маркера автозаполнения заполните нумерацию квартир по 7 включительно.

5. Заполните ячейки B4:C10 по рисунку.

6. В ячейку D4 введите формулу для нахождения расхода эл/энергии. И заполните строки ниже с помощью маркера автозаполнения.

7. В ячейку E4 введите формулу для нахождения стоимости эл/энергии. И заполните строки ниже с помощью маркера автозаполнения.

*Обратите внимание!*

*При автозаполнении адрес ячейки B1 не меняется, т.к. установлена абсолютная ссылка.*

8. В ячейке А11 введите текст «Статистические расчеты» выделите ячейки A11:B11 и щелкните на панели инструментов кнопку «Объединить и поместить в центре».

9. В ячейках A12:A15 введите текст, указанный на рисунке.

10. В ячейке B12 с помощью функции СУММ, рассчитать общую сумму стоимости эл/энергии.

11. Аналогично функции задаются и в ячейках B13:B15.

В13-СРЗНАЧ расхода эл/энергии,

В14-МАКС расход эл/энергии,

В15-МИН расход эл/энергии.

12. Расчеты выполняются на Листе 1, переименуйте его в Электроэнергию.

*Логические функции предназначены для проверки выполнения условия или проверки нескольких условий.*

*Функция ЕСЛИ позволяет определить выполняется ли указанное условие. Если условие истинно, то значением ячейки будет выражение1, в противном случае – выражение2.*

Синтаксис функции

 $=$ ЕСЛИ(логическое выражение;значение если истина;значение если ложь)

Пример: Вывести в ячейку сообщение «тепло», если значение ячейки B2>20, иначе вывести «холодно»  $=$   $ECII/(B2>20;$ "тепло"; "холодно")

Пример: вывести сообщение «выиграет» если значение ячеек Е4<3 и Н98>=13 (т.е. одновременно выполняются условия), иначе вывести «проиграет»

 $=$ ЕСЛИ(И(E4<3;H98>=13);"выиграет";"проиграет")

Часто на практике одного условия для логической функции мало. Когда нужно учесть несколько вариантов принятия решений, выкладываем операторы ЕСЛИ друг в друга. Таким образом, у нас получиться несколько функций ЕСЛИ в Excel.

Синтаксис будет выглядеть следующим образом:

=ЕСЛИ(логическое выражение;значение если истина;ЕСЛИ(логическое выражен ие;значение если истина;значение если ложь))

Здесь оператор проверяет два параметра. Если первое условие истинно, то формула возвращает первый аргумент – истину. Ложно – оператор проверяет второе условие.

**Задание №3.** Используя функцию СЛУЧМЕЖДУ(), заполните диапазон из 4 строк и 5 столбцов случайными числами от –20 до 20. Ниже полученного диапазона вычислите:

а) сумму всех чисел диапазона;

б) сумму чисел второй строки;

в) среднее значение третьего столбца;

г) минимальное значение первой строки;

д) максимальное значение пятого столбца;

е) количество чисел в диапазоне;

ж) сумму квадратов чисел первого столбца.

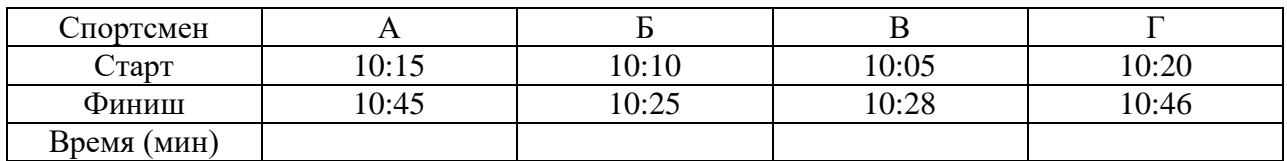

**Задание №4.** Дан протокол соревнования по конькобежному спорту:

По данному протоколу определите время пробега дистанции для каждого спортсмена в минутах. Указание. Для отображения количества минут между двумя моментами времени (аналогичный прием подходит для часов и секунд) установите формат [мм]. В контекстном меню ячейки выберите команду Формат ячеек  $\rightarrow$  Число  $\rightarrow$ (все форматы) и в поле Тип введите [мм].

## **КОМПЛЕКТ ЗАДАНИЙ ДЛЯ ВЫПОЛНЕНИЯ НА ПРАКТИЧЕСКИХ ЗАНЯТИЯХ**

### **Раздел 3. Раздел 3 Создание презентаций в Microsoft PowerPoint**

Выполнение практического задания и оформление его в виде презентации является весомым элементов самостоятельной работы студентов по изучаемой дисциплине. В целях приобретения ими необходимой профессиональной подготовки, развития умения и навыков самостоятельного научного поиска: изучение литературы по выбранной теме, анализа и осмысления различных подходов, обобщения материала, выделения главного, формулирования выводов и преобразование рассмотренной информации в презентационном виде.

Общие требования к презентации:

 Первый слайд – это титульный слайд, на котором представлены: полное наименование учебного заведения; название работы по центру; ФИО студента, выполнившего работу;

o Последующие слайды оформляются на усмотрение студента, в соответствии с выбранным практическим заданием.

o Объѐм презентации зависит от исследуемой темы.

### **Тематика презентационных работ**

1.Роль информатизации в развитии общества.

2.Информационные ресурсы.

3. Информационные продукты и услуги.

4 Рынок информационных продуктов и услуг.

5.Правовое регулирование на информационном рынке.

6.Предмет и задачи информатики.

7.Структура информатики.

8. Информация: понятие, источники и виды информации.

9. Меры информации.

10.Качество информации.

11.Классификация информации.

12.Системы кодирования информации.

13. Информационные системы: понятие, этапы развития.

14. Структура и классификация информационных систем.

15. Информационные технологии: понятие, этапы развития.

16. Виды информационных технологий.

17 Новые информационные технологии.

18. Эволюция ЭВМ: поколения, элементная база.

19. Классификация ЭВМ по принципу действия.

20. Классификация ЭВМ по назначению.

21. Классификация ЭВМ по размерам и функциональным возможностям.

25. Персональные компьютеры.

26. Переносные персональные компьютеры.

27. Тенденции развития вычислительных систем.

28.Представление информации в ЭВМ.

29. Программное управление ЭВМ.

30. Основные блоки персонального компьютера.

31.Микропроцессор.

32. Основная память персонального компьютера.

33. Внешние запоминающие устройства персонального компьютера.

34. Устройства ввода информации персонального компьютера.

35. Устройства вывода информации персонального компьютера.

36. Назначение и классификация компьютерных сетей.

37. Архитектура компьютерных сетей.

38.Локальные вычислительные сети.

39. Глобальная сеть Internet: структура и система адресации.

40. Способы передачи информации в глобальной сети Internet.

41. Программное обеспечение ЭВМ.

42. Программный продукт и его характеристика.

43. Жизненный цикл программного продукта.

44. Защита программных продуктов.

45.Классификация программных продуктов.

46. Системное программное обеспечение.

47. Инструментарий технологии программирования.

48. Пакеты прикладных программ.

49. Операционные системы: понятие, назначение.

50. Операционная система Windows: понятие, этапы развития.

51. Основные объекты и приемы управления в операционной системе Windows.

52. Файлы и папки операционной системы Windows.

53. Операции с файлами в операционной системе Windows.

54. Стандартные прикладные программы операционной системы Windows.

55. Служебные приложения операционной системы Windows.

56. Стандартные средства мультимедиа операционной системы Windows.

57. Текстовый процессор MicrosoftWord: понятие, этапы развития.

58. Структура интерфейса текстового процессора MicrosoftWord.

59. Основные группы команд в текстовом процессоре MicrosoftWord.

60. Создание документа в текстовом процессоре MicrosoftWord.

61. Ввод текста в текстовом процессоре MicrosoftWord.

62. Редактирование текста в текстовом процессоре MicrosoftWord.

63. Форматирование текста в текстовом процессоре MicrosoftWord.

64.Приемы и средства автоматизации разработки документов в текстовом процессоре MicrosoftWord.

65. Ввод формул в текстовом процессоре MicrosoftWord.

66. Создание таблиц в текстовом процессоре MicrosoftWord.

67. Создание диаграмм в текстовом процессоре MicrosoftWord.

68. Работа с графическими объектами в текстовом процессоре MicrosoftWord.

69. Табличный процессор MicrosoftExcel: понятие, этапы развития.

70. Интерфейс табличного процессора MicrosoftExcel.

71.Функциональные возможности табличного процессора MicrosoftExcel.

72. Рабочая книга в табличном процессоре MicrosoftExcel.

73. Основные группы команд в табличном процессоре MicrosoftExcel.

74. Ввод, редактирование и форматирование данных в табличном процессоре MicrosoftExcel.

- 75. Вычисления в табличном процессоре MicrosoftExcel.
- 76. Копирование содержимого ячеек в табличном процессоре MicrosoftExcel.
- 77. Использование стандартных функций в табличном процессоре MicrosoftExcel.
- 78. Построение диаграмм в табличном процессоре MicrosoftExcel.
- 79. Базы данных и системы управления базами данных.
- 80. Проектирование баз данных.
- 81. СУБД MicrosoftAccess: назначение и краткая характеристика.
- 82. Программные средства сжатия данных.
- 83. Языки программирования: понятие и классификация.
- 84. Назначение и общая характеристика алгоритмических языков.
- 85. Компиляторы и интерпретаторы алгоритмических языков.
- 86. Системы программирования.
- 87. Краткая характеристика алгоритмического языка Бейсик.
- 88. Символы алгоритмического языка Бейсик.
- 89. Константы в алгоритмическом языке Бейсик.
- 90. Переменные в алгоритмическом языке Бейсик.
- 91. Массивы в алгоритмическом языке Бейсик.
- 92. Стандартные функции алгоритмического языка Бейсик.
- 93. Запись арифметических выражений в алгоритмическом языке Бейсик.
- 94. Оператор присваивания в алгоритмическом языке Бейсик.
- 95. Оператор ввода в алгоритмическом языке Бейсик.
- 96. Оператор вывода в алгоритмическом языке Бейсик.
- 97. Оператор безусловного перехода в алгоритмическом языке Бейсик.
- 98. Оператор условного перехода в алгоритмическом языке Бейсик.
- 99. Операторы цикла в алгоритмическом языке Бейсик.
- 100. Оператор описания массивов в алгоритмическом языке Бейсик.

## **КОМПЛЕКТ ЗАДАНИЙ ДЛЯ ПРОМЕЖУТОЧНОЙ АТТЕСТАЦИИ (зачет) Тесты для промежуточной аттестации (зачет) по дисциплине**

В первом семестре зачет проводится в виде итогового теста. Для выполнения теста отводится 30 минут.

### 1. Информатика – это…

- 1) наука об общих принципах управления в различных системах: технических, биологических, социальных и др.
- 2) область человеческой деятельности, связанная с процессами преобразования информации с помощью компьютеров и их взаимодействием со средой применения
- 3) область, занимающаяся автоматизированной обработкой информации с помощью компьютеров
- 2. В какой из последовательностей единицы измерения указаны в порядке возрастания:
	- 1) гигабайт, килобайт, мегабайт, байт
	- 2) байт, килобайт, мегабайт, гигабайт
	- 3) мегабайт, килобайт, байт, гигабайт
- 3. Информацию, отражающую истинное положение вещей, называют…
- 1) актуальной;
- 2) понятной.
- 3) достоверной
- 4. За минимальную единицу количества информации принимается...
	- 1) байт
	- $2)$  бит
	- $3)$  бол
- 5. Мера неопределенности в теории информации называется ...
	- 1) модулем
	- 2) энтропией
	- 3) интегралом
- 6. Когда появился первый компьютер?
	- 1) в 40-е годы
	- 2) в 50-е годы
	- 3) в 60-е годы
- 7. К какому поколению относятся компьютеры на полупроводниковых интегральных схемах?
	- 1) ко второму поколению
	- 2) к третьему поколению
	- 3) к четвертому поколению
- 8. Персональные компьютеры по принципу действия относятся...
	- 1) к вычислительным машинам дискретного действия
	- 2) к вычислительным машинам непрерывного действия
	- 3) к вычислительным машинам комбинированного действия
- 9. Какие компьютеры предназначены в основном для решения задач, отличающихся большим объемом обрабатываемых данных?
	- 1) универсальные
	- 2) проблемно-ориентированные
	- 3) специализированные
- 10. Однопользовательские специализированные микроЭВМ это...
	- 1) персональные компьютеры
	- 2) серверы
	- 3) рабочие станции
- 11. Многопользовательские специализированные микроЭВМ это...
	- 1) персональные компьютеры
	- $2)$  серверы
	- 3) рабочие станции
- 12. Однопользовательские универсальные микроЭВМ это...
	- 1) персональные компьютеры
	- 2) серверы
	- 3) рабочиестанции
	- 13. Комплекс аппаратных и программных средств, позволяющих компьютерам обмениваться данными...
		- 1) Интерфейс
		- 2) Магистраль
		- 3) компьютернаясеть
	- 14. Глобальная компьютерная сеть это...
		- 1) совокупность локальных сетей и компьютеров, расположенных на больших расстояниях и соединенных в единую систему
		- 2) система обмена информацией на определенную тему
		- 3) множество компьютеров, связанных каналами передачи информации и находящихся в пределах одного помещения, здания
- 15. В MicrosoftWord после установки указателя мыши в тексте на слове при двойном щелчке левой кнопки мыши произойдет выделение...
	- 1) слова
	- 2) строки
	- 3) абзаца
- 16. Электроннаятаблица это...

1) устройство ПК, управляющее его ресурсами в процессе обработки данных в табличной форме

2) прикладная программа, предназначенная для обработки структурированных в виде таблицы данных

3) системная программа, управляющая ресурсами ПК при обработке таблиц

- 17. Выражение  $5(A2+C3):3(2B2-3D3)$  в электронной таблице имеет вид:
	- 1)  $5*(A2+C3)/3*(2*B2-3*D3)$
	- 2)  $5*(A2+C3)/(3*(2*B2-3*D3))$
	- 3)  $5(A2+C3)/(3(2B2-3D3))$
- 18. Основная формазаписиалгоритма?
	- 1) словесное описание
	- 2) блок-схема
	- 3) операторная схема
- 19. Алгоритм включает в себя ветвление, если...
	- 1) он составлен так, что его выполнение предполагает многократное повторение одних и тех же действий;
	- 2) ход его выполнения зависит от истинности тех или иных условий;

его команды выполняются в порядке их естественного следования друг за другом независимо от каких-либо условий;